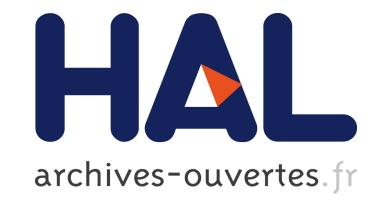

# **Instrumentation programmée pour TP d'électronique distant**

Franck Luthon

## **To cite this version:**

Franck Luthon. Instrumentation programmée pour TP d'électronique distant. Actes de la Conférence FuturVIEW 2003, ENSMA, Jun 2003, Futuroscope Poitiers, France. pp.263-268. hal-02280157

# **HAL Id: hal-02280157 <https://hal.archives-ouvertes.fr/hal-02280157>**

Submitted on 6 Sep 2019

**HAL** is a multi-disciplinary open access archive for the deposit and dissemination of scientific research documents, whether they are published or not. The documents may come from teaching and research institutions in France or abroad, or from public or private research centers.

L'archive ouverte pluridisciplinaire **HAL**, est destinée au dépôt et à la diffusion de documents scientifiques de niveau recherche, publiés ou non, émanant des établissements d'enseignement et de recherche français ou étrangers, des laboratoires publics ou privés.

# INSTRUMENTATION PROGRAMMEE POUR TP D'ELECTRONIQUE DISTANT

Laboratoire LIUPPA (EA 3000) IUT Informatique, Château Neuf, Pla
e Paul Bert, 64100 Bayonne Franck.Luthon@univ-pau.fr

### Résumé

Dans le adre de TP d'éle
tronique s'adressant à des élèves-ingénieurs ou à des étudiants d'IUT, l'utilisation de l'instrumentation programmée par bus GPIB permet d'automatiser les mesures. Ce
i onduit à un gain de temps, une limitation du risque d'erreur de mesure et une meilleure pré
ision sur le tra
é des ourbes, laissant aux étudiants plus de temps pour l'interprétation des résultats. Elle permet en outre de répondre au besoin d'enseignement pratique à distan
e, puisque les appareils de mesure physiquement dans la salle de TP peuvent être pilotés via un navigateur Internet (protocole HTTP). On présente ici quatre expériences de TP concernant la ara
térisation d'un ampli
ateur BF de puissan
e (ampli audio), le tra
é générique de courbes de Bode, la possibilité d'instrumentation à distance, et enfin la caractérisation d'un transistor MOS. On décrit succinctement les bancs de mesure et les résultats visualisés sur les interfa
es graphiques.

Mots-clefs: enseignement, instrumentation, GPIB, mesure, TP distant, électronique, courbes  $\cdots$   $\cdots$ ,  $\cdots$ ,  $\cdots$ ,  $\cdots$ ,  $\cdots$ 

#### 1Caractérisation d'un amplificateur audio

Pour caractériser l'étage de sortie d'un amplificateur BF de puissance, on trace les courbes de puissances (puissance absorbée  $P_a$ , puissance dissipée  $P_d$ ) et du rendement  $\eta$ en fonction de la tension de sortie  $V_{eff}$  (ou de la puissance utile  $P_u$ ). L'étudiant doit donc effectuer de multiples mesures de tension et de courant en faisant varier l'amplitude du signal sinusoïdal inje
té en entrée de l'ampli. Si la mesure manuelle est une étape in
ontournable pour une bonne maîtrise des appareils, son caractère répétitif est en revanche une ause de perte de temps, de démotivation et d'erreur de manipulation pendant un TP. C'est pourquoi on opte pour la formule pédagogique suivante [Lut99] : il est demandé à l'étudiant de faire une première mesure à la main (en l'occurence ici : la mesure des puissan
es et du rendement maximum orrespondant <sup>à</sup> la limite <sup>d</sup>'é
rêtage du signal en sortie de l'ampli), ceci afin qu'il comprenne bien la configuration et le réglage des appareils de mesure. Ensuite, l'étudiant programme sous LabVIEW la bou
le de mesures répétitives. Notons qu'en sus de son intérêt purement dida
tique, la mesure manuelle de la limite d'écrêtage est indispensable pour que l'étudiant sache quelle tension maximale il doit spécifier dans son programme. En cours de manipulation, il doit en permanence visualiser à l'oscilloscope les signaux d'entrée/sortie de l'amplificateur. Automatiser les mesures permet de résoudre les problèmes mentionnés plus haut, laissant plus de pla
e à l'interprétation des résultats.

Le ban de mesure omporte un appareillage simple : un générateur PM5139 et deux multimètres reliés au PC par un bus GPIB (norme IEEE-488). <sup>L</sup>'un des multimètres (Fluke 45) mesure le courant DC débité par l'alimentation  $I_a$ , l'autre (Fluke 8842A) mesure la tension AC de sortie de l'ampli  $V_{eff}$  (Fig. 1a).

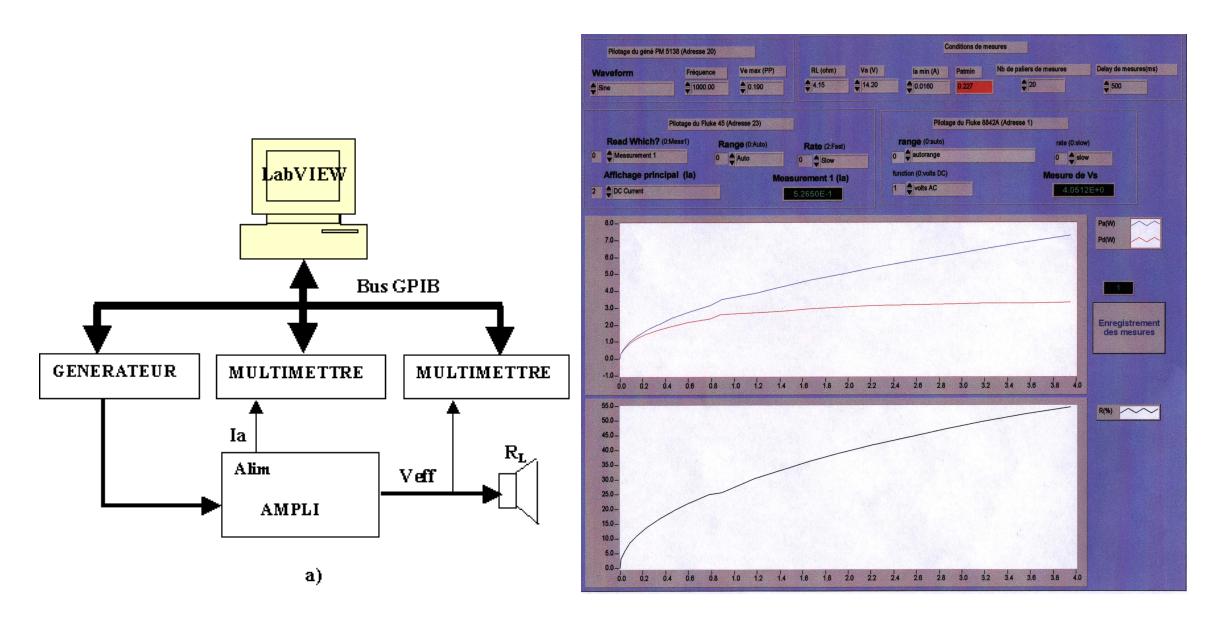

FIG. 1 – Caractérisation d'un ampli BF de puissance : a) Banc de mesure ; b) Interface graphique ave ourbes de puissan
e et rendement.

Ceci permet d'automatiser la mesure et de programmer tous les calculs grâce à Lab- $\cdots$   $\cdots$   $\cdots$  $v_{eff}$  $\frac{f_{eff}}{R_L}$  ;  $P_a = V_a \times I_a$  ;  $P_d = P_a - P_u$  ;  $\eta = \frac{P_u}{P_a}$  où l'impédance de charge  $R_L$  et la tension d'alimentation  $V_a$  sont des constantes (typ.  $R_L = 4\Omega$  pour un hautparleur et  $V_a = 14V$ ). La manipulation consiste à faire évoluer le niveau d'entrée jusqu'à l'écrêtage en sortie (à fréquence nominale constante :  $f = 1kHz$ ). Le panneau-avant du projet réé lors du TP est représenté Fig. 1b. On y distingue :

- dans la partie supérieure : trois zones entourées correspondant chacune au contrôle d'un des trois appareils, plus une quatrième zone pour spécifier les conditions de mesures (nombre de points, délai d'attente, valeurs de  $R_L$  et  $V_a$ , etc.)
- dans la partie inférieure : deux zones graphiques, l'une où s'affichent les courbes de puissances absorbée et dissipée (ici  $P_{a_{max}} = 7W$  et  $P_{d_{max}} = 3W$ ), l'autre pour la courbe de rendement  $(\eta_{max} = 55\%).$

L'étudiant peut alors interpréter ces caractéristiques et les comparer aux données (data sheets) fournies par le constructeur de l'ampli audio étudié (TBA 810 AS). Des écarts onstatés, il peut notamment déduire la tension de dé
het des transistors de sortie du montage *Darlington* (transistors fonctionnant en classe B).

La programmation du pilotage des appareils est simple et tout à fait accessible à l'étudiant en école d'ingénieur ou en IUT [Dub99]. Il découvre la programmation graphique et les 4 phases typiques de l'instrumentation programmée : initialisation des appareils (adressage), configuration (réglage des appareils), tâche de commande (typ. boucle de mesure), déconnexion logicielle (libération des adresses).

Le tracé de courbes de Bode (gain et phase en fonction de la fréquence) est un exercice de style très lassique que e soit en éle
tronique ou en automatique, notamment pour l'étude des systèmes du 2e ordre :  $G_{dB}(f) = 20 \log_{10} \frac{V_s}{V}$  $V_e$  (j)  $\qquad \qquad -1$  (j)  $\qquad \qquad -1$  $V_s$  sont les tensions d'entrée/sortie du système,  $\Delta t$  le décalage temporel entre la sortie et l'entrée, et <sup>f</sup> la fréquen
e qui est le paramètre variable. Mais des mesures manuelles sur une large plage de fréquen
es sont fastidieuses. On fournit don à l'étudiant une application qui réalise cette tâche. Le banc de mesure comporte ici un appareil plus sophistiqué : un ombis
ope analogique-numérique 4 voies (Fluke PM3384A), en plus du générateur et du composant sous test (filtre, boîte noire...). Ici, la programmation étant assez omplexe pour obtenir le gain et la phase (
f. mesure déli
ate du retard temporel entre les 2 voies, problème de synchronisation et temporisation, réduction du bruit par limitation de bande passante et moyennage des a
quisitions, ajustement automatique de la dynamique verti
ale de l'os
illos
ope), l'étudiant ne programme pas lui-même : il est seulement utilisateur de l'application, toujours après une première mesure à effectuer manuellement (typ. re
her
he du gain maxi ou d'une oupure à -3dB). La Fig. 2a présente l'interfa
e utilisateur. On y distingue :

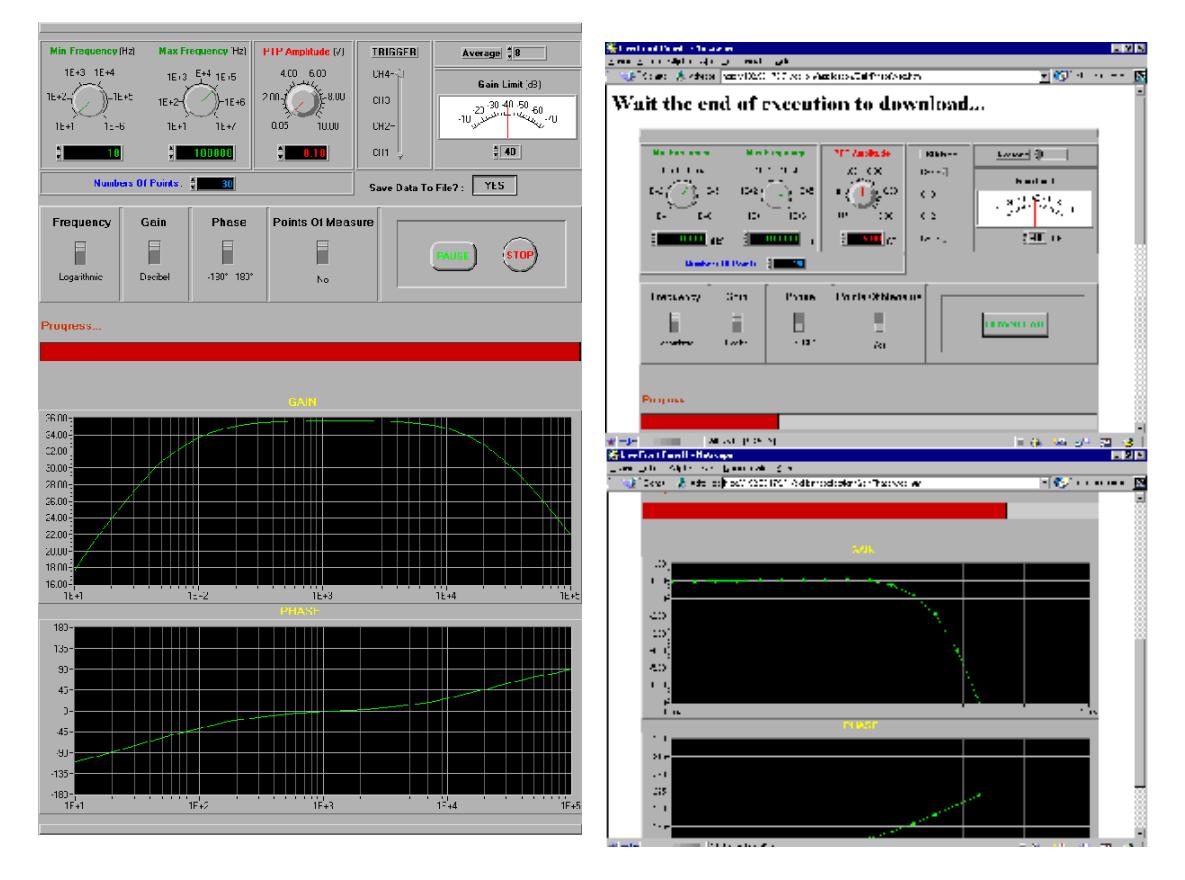

Fig. 2 Tra
é de ourbes de Bode : a) Panneau-avant en lo
al ; b) Appli
ation distante : vue dynamique de l'interfa
e graphique ave barre de progression en rouge et ourbes se dessinant en temps-réel.

– les contrôle d'instruments dans la partie supérieure : boutons rotatifs de réglage des fréquences  $f_{min}$ ,  $f_{max}$  et de l'amplitude pic-pic du signal d'entrée, choix de la voie de déclenchement de l'oscillo (*Trigger*), du moyennage des acquisitions (*Average*), hoix des é
helles (linéaire, logarithmique, dB) et du gain limite minimal.

- dans la partie inférieure : les courbes de gain et de phase, permettant d'en déduire le gain maxi et la bande passante (ici pour l'ampli audio :  $G_{max} = 36dB$  et  $BP =$  $[70Hz, 20kHz]$  ainsi que l'ordre du système d'après la mesure des pentes.

Le Tab. 1 récapitule les temps d'exécution obtenus dans différentes conditions. L'application

TAB.  $1$  – Temps d'exécution t en fonction du nombre de points de mesure N, de la plage de fréquences  $\Delta f$  et du nombre de movennes M.

| Filtre           | passe-haut 80Hz |    |     | ampli audio |    |      | passe-bande 1k-10kHz $\parallel$ |    |         | passe-bas 600kHz |        |    |
|------------------|-----------------|----|-----|-------------|----|------|----------------------------------|----|---------|------------------|--------|----|
|                  | $10Hz-1kHz$     |    |     | 10Hz-100kHz |    |      | $100Hz - 100kHz$                 |    |         | $100kHz-1MHz$    |        |    |
| М                |                 |    |     |             |    |      |                                  |    | 32      |                  |        |    |
|                  |                 | 20 | 20  | 10          | 20 | 30   |                                  | 20 | 20      |                  | $20\,$ | 20 |
| $\epsilon$ (sec) |                 | 33 | 197 |             | ിറ | ' 74 | 70                               | 32 | $140\,$ |                  | 112    |    |

fonctionne dans la gamme  $10Hz - 1MHz$ . Le temps d'exécution est grosso modo proportionnel au nombre de points de mesure : il faut environ 2mn pour 20 points de mesure, alors qu'en manuel, l'étudiant passe au moins 20mn à tra
er une ourbe, soit un gain de temps d'un fa
teur 10.

#### 3Pilotage <sup>à</sup> distan
e

Dans le cadre d'un enseignement à distance pour la formation continue de techniciens (CNAM par exemple), il est désormais lassique que les ours et TD se fassent à distan
e (visio
onféren
e), alors que les TP font en
ore l'objet d'un enseignement en présentiel organisé sous forme de semaines bloquées. Pour lever ette ontrainte, on peut, grâ
e à l'instrumentation par ordinateur, offrir aussi la possibilité de réaliser des séances de TP distantes. Ainsi, l'application précédente de tracé de courbes de Bode a été redéveloppée pour permettre de gérer toute la manipulation via Internet (web browser) :

- fournir les données d'entrée (plage de fréquen
es...),
- lan
er l'exé
ution,
- visualiser en temps-réel le panneau avant durant l'exécution.
- ré
upérer les valeurs mesurées.

Evidemment, cela suppose que le banc de mesure (Fig. 3) soit physiquement connecté et sous tension dans la salle de TP, et que deux étudiants distants ne se connectent pas sur la même manipulation (le serveur n'autorise qu'une connexion à la fois).

L'étudiant distant (client) intervient sur l'application via des scripts CGI (utilisation de l'Internet Toolkit et du G Web Serveur GWS, les DataSo
kets désormais disponibles ne l'étant pas au moment du développement de cette application [Iac00]). Le GWS permet de publier des VI sur le web. La fa
e-avant visible sur le web par le lient est une image dynamique du panneau-avant sur le serveur. On l'obtient par la ommande : http ://192.93.../.monitor ?VIname.vi (alors que .snap URL fournit une image statique). L'étudiant voit les ourbes se dessiner au fur et à mesure de l'a
quisition et peut, une fois les mesures terminées, télé
harger les données a
quises pour traitements ultérieurs à son domicile (bouton *Downlaod*) par exemple avec Excel ou Matlab... La Fig. 2b illustre l'interfa
e vue en temps-réel par l'étudiant distant onne
té au serveur HTTP par Internet. On peut remarquer que, mis à part le bouton *Downlaod* qui remplace les boutons Pause, Stop et le choix Save data to file du panneau-avant présenté Fig. 2a, l'interface vue par le lient distant reste très semblable à elle vue en lo
al.

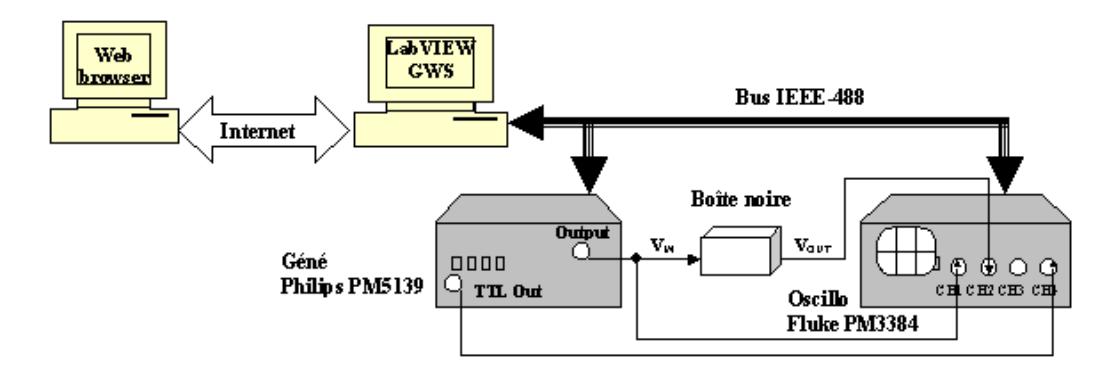

Fig. 3 Appli
ation distante : ban de mesure gain-phase.

### 4Cara
térisation <sup>d</sup>'un Transistor MOS

Pour ceux qui ont un background de programmation séquentielle classique en C, l'alternative au langage graphqiue est évidemment LabWindows/CVI. Un TP sur la caractérisation d'un transistor MOS a été réalisé ave LabWindows/CVI à l'ENSERG Grenoble  $[Lut00],$  offrant le même type d'interface de mesure conviviale que  $LabVIEW$ . Le banc de mesure omporte trois multimètres et une alimentation double programmable Le programme permet de faire varier les tensions de grille et de drain  $(V_G$  et  $V_D)$ , de mesurer ces deux tensions ainsi que le courant de drain  $I_D$ , de tracer les réseaux de courbes  $I_D(V_D)$ ou  $I_D(V_G)$ , et enfin de calculer et tracer les courbes de transconductance (Fig 4).

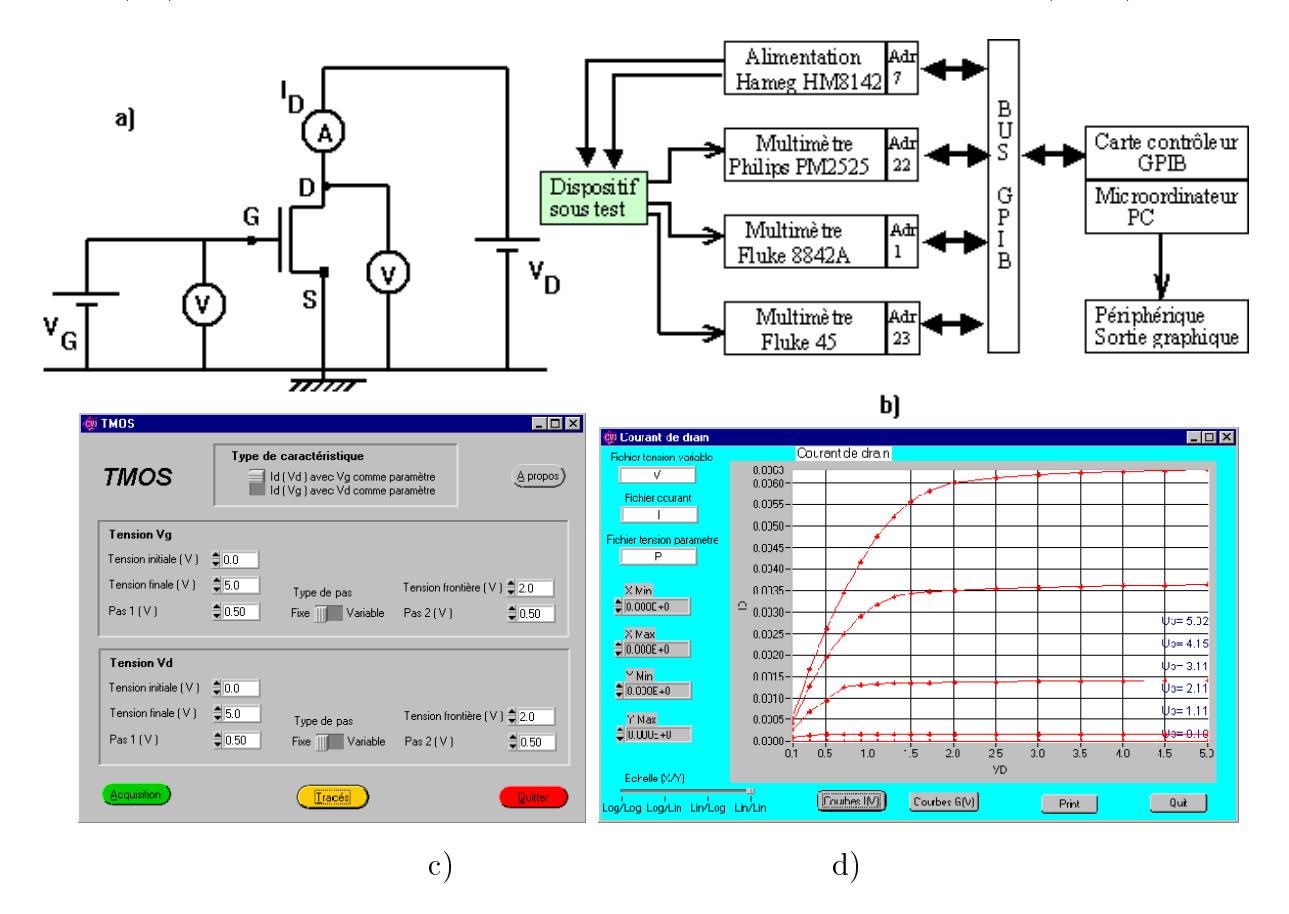

FIG. 4 – Caractérisation d'un TMOS : a) Dispositif sous test; b) Banc de mesure; c) Panneau de commande; d) Interface graphique donnant le réseau de courbes du courant de drain.

#### $\overline{5}$ Dis
ussion

Notre retour d'expérien
e sur l'usage de LabVIEW est le suivant. Tout d'abord, on constate qu'une séance d'initiation d'une demi-journée suffit à la plupart des étudiants pour être aptes à programmer en langage graphique. Au département Informatique de l'IUT de Bayonne, les étudiants en deuxième année, option Systèmes Industriels, ont une formation à la supervision qui onsiste en 3 séan
es de TP de 3H :

- $-$  un TP d'initiation au langage graphique [Ins03],
- un TP d'instrumentation via le bus GPIB (tra
é du gain)
- un TP <sup>d</sup>'a
quisition de données (
arte DAQ PCI-6025E) ave traitement de signal (analyse spectrale, filtrage ou modulation d'amplitude).

Il est prévu de monter une option Imagerie Numérique où le module IMAQ de LabVIEW sera utilisé avec carte d'acquisition vidéo couleur PCI-1411 pour des TP de reconnaissance des formes et de contrôle qualité par analyse vidéo (couleur et forme de pièces usinées).

Néanmoins, nous croyons que manipuler de vrais appareils de mesures (tourner les boutons) est important pour un bon apprentissage : on ne peut se ontenter d'instruments complètement virtuels avec uniquement des cartes dans le PC (DAQ, oscillo). Le "tout virtuel" et le "tout numérique" ont montré leurs limites pédagogiques, d'où l'intérêt de l'instrumentation programmée qui marie les deux aspects analogique et numérique.

Notons que d'autres expériences sur le pilotage de TP à distance ont été menées à l'ENSMA [CG03]. Signalons pour finir que :

- l'utilisation des ri
hes bibliothèques de drivers d'instruments permet un gain de temps substantiel lors de la phase de développement d'une application : cela évite d'utiliser les ommandes GPIB bas niveau (transparentes pour le programmeur).
- $\overline{\phantom{a}}$  le niveau de fiabilité des drivers disponibles varie selon les marques d'appareils : au
un problème ave Tektronix ou HP, quelques problèmes ave Fluke-Philips (nous avons dû omplètement redévelopper un driver pour le ombis
ope Fluke).
- une limitation du bus GPIB est sa vitesse de transfert de 1Mo/s. D'où l'intérêt de nouveaux proto
oles plus rapides tels PCI, PXI, VXI. La programmation de drivers VISA de plus haut niveau permet alors aisément de porter une appli
ation.

## Référen
es

- [CG03] F. Cottet and E. Grolleau. LabVIEW forme les ingénieurs de l'ENSMA via Internet. National Instruments - Exemples d'Applications, 2003.
- [Dub99] S. Dubouloz. Développement d'applications sous LabVIEW pour instrumentation programmée par bus GPIB sur une plateforme de TP. Rapport de stage DUT Mesures Physiques, TP2A, ENSERG, Grenoble, Juin 1999.
- [Iac00] A. Iacovitti. Instrumentation virtuelle sous LabVIEW et instrumentation programmée à distan
e pour le télé-enseignement pratique. Rapport de stage Ingénieur de l'Université de Bologne, TP2A, ENSERG, Grenoble, Juin 2000.
- [Ins03] National Instruments. Initiation à LabVIEW, Environnement de programmation graphique, 2003.
- [Lut99] F. Luthon. Travaux Pratiques d'Electronique I. Reprographie ENSERG, Grenoble, Sept. 1999. Poly
opié des manipulations du 1er Semestre, 100 pages.
- [Lut00] F. Luthon. Travaux Pratiques d'Electronique II. Reprographie ENSERG, Grenoble, Fév. 2000. Poly
opié des manipulations du 2e Semestre, 100 pages.